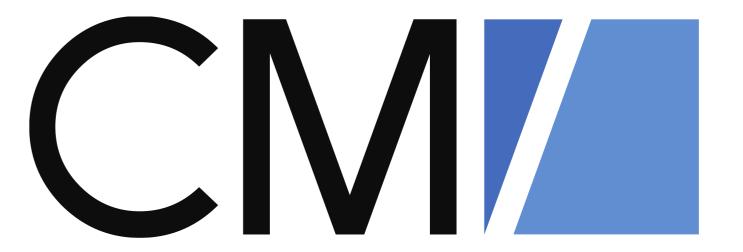

# What is new in ConSol CM?

New features and improvements in version 6.15

December 2022 | Product management ConSol CM

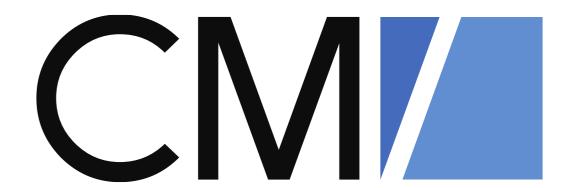

### Dear ConSol customers, dear ConSol CM customers,

We would here like to introduce the new features of ConSol CM version 6.15. This new main version brings a large number of innovations, especially:

- New way of configuring the page sections of the Web Client
- User-friendly presentation of attachments, linked processes and additional participants in a case
- Numerous extensions for the Web Admin Suite, among others a script generator to automatically create email scripts
- Webhook extensions as well as webhook and file staging
- Improved DMH performance by using multithreading

We hope you enjoy reading this presentation and discovering this new version.

Please do not hesitate to ask us if you would like to see a live demo or if we can help you with any question regarding your ConSol CM system.

Your ConSol CM Product management & Sales team

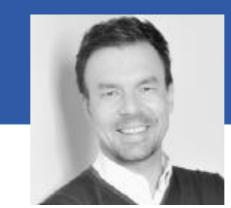

Jan Zahalka

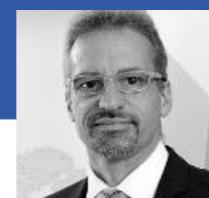

Engelbert Tomes

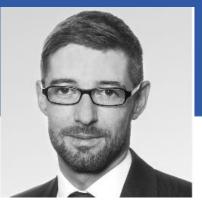

Florian Fiessmann

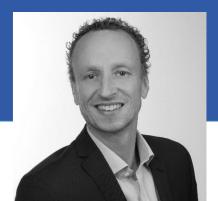

Kai Hinke

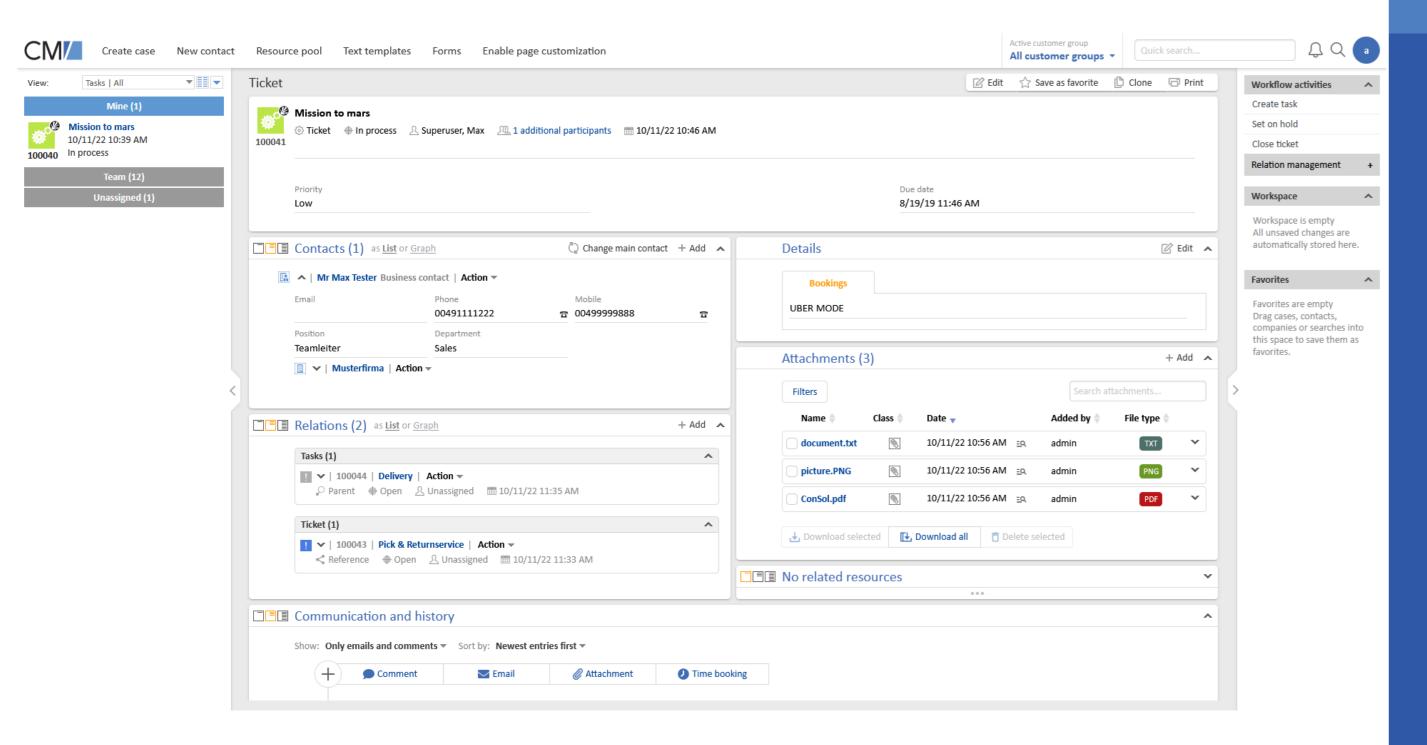

# User experience for end users

- Configuration of page sections
- Improved usability for attachments
- New visualization of participants
- New visualization of case relations
- Improved visibility for communication

# Configuration of page sections

### Compact case layout thanks to a flexible arrangement of the page sections

#### Make the best use of your screen width

- The sections of cases, contacts and resources are now independent cards, which can be placed freely.
- Optimize the usage of the given space by placing several sections next to each other. You can place sections with few content in one cell.
- Empty sections have a nice display with a placeholder.

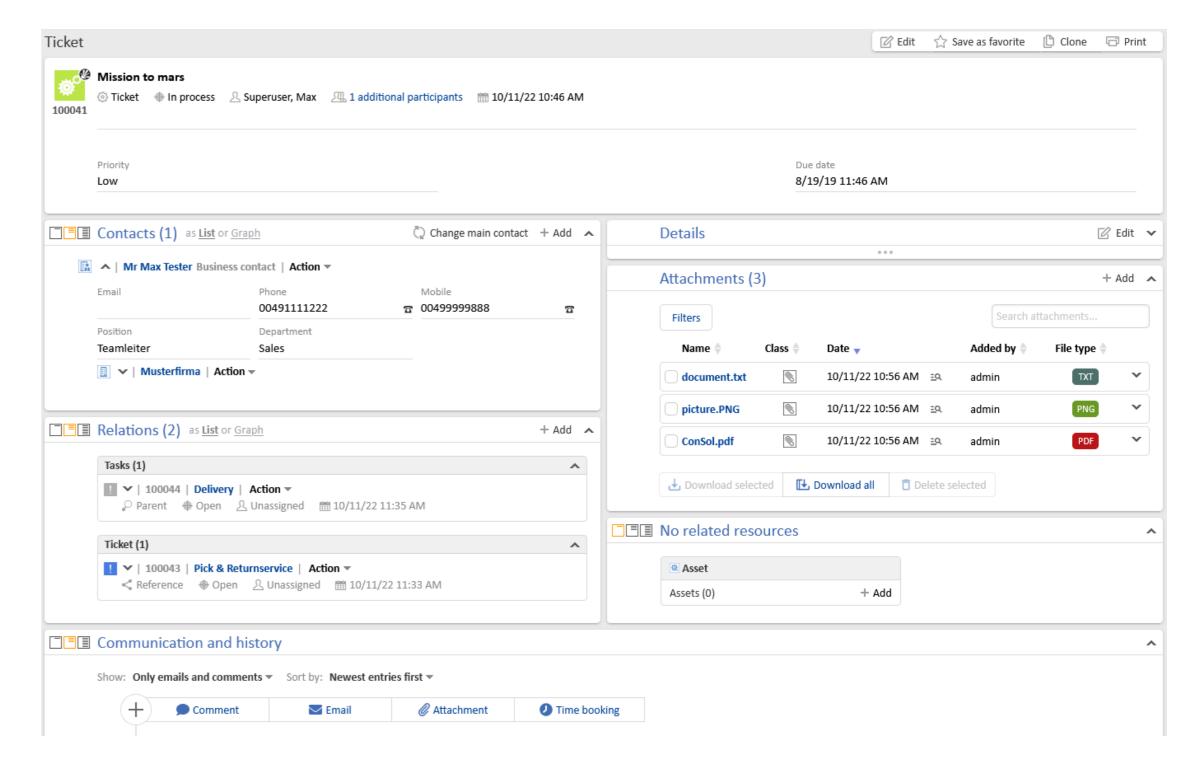

The whole presentation of the Web Client is aligned with the new layout: the main panel has a grey background, and the case list as well as the activities have a white background.

# Improved usability for attachments

New attachment section for cases (#651055) and Direct upload for attachments (#652937)

### New presentation of the attachments and direct upload

The completely re-designed attachment section includes numerous usability improvements:

- You can find the desired attachment easily by using the search function and the filters, even with longer lists.
- You can see a preview of the pictures and PDF documents by hovering the file name.
- You can download all attachments as a ZIP file.
- You can delete attachments directly in the attachment section without switching to the case history.

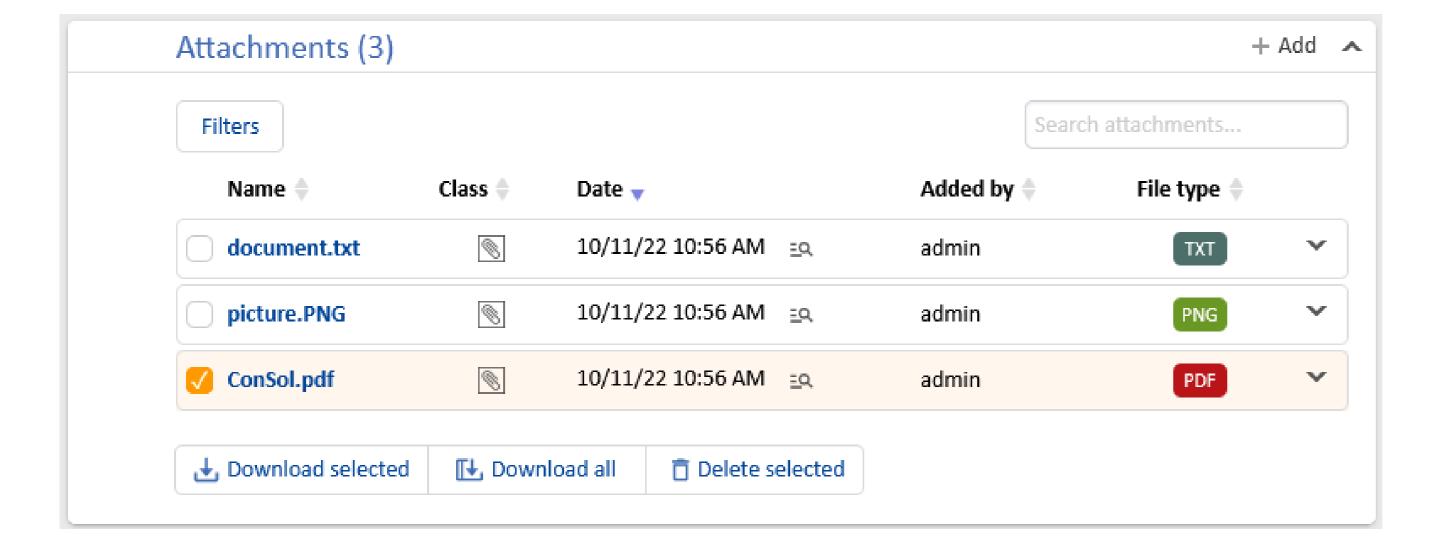

Adding a new attachment is way more comfortable now – just drag it into the case!

# New visualization of participants

### Manage additional participants comfortably in the header section

- Additional participants, formerly called engineers, of a case are now displayed below the case subject next to the
  assignee.
- You can add and remove participants by clicking the "Additional participants" field to open a modal window with the corresponding options.
- The case is presented in a compact and clear way, as the section for additional participants is not needed anymore.

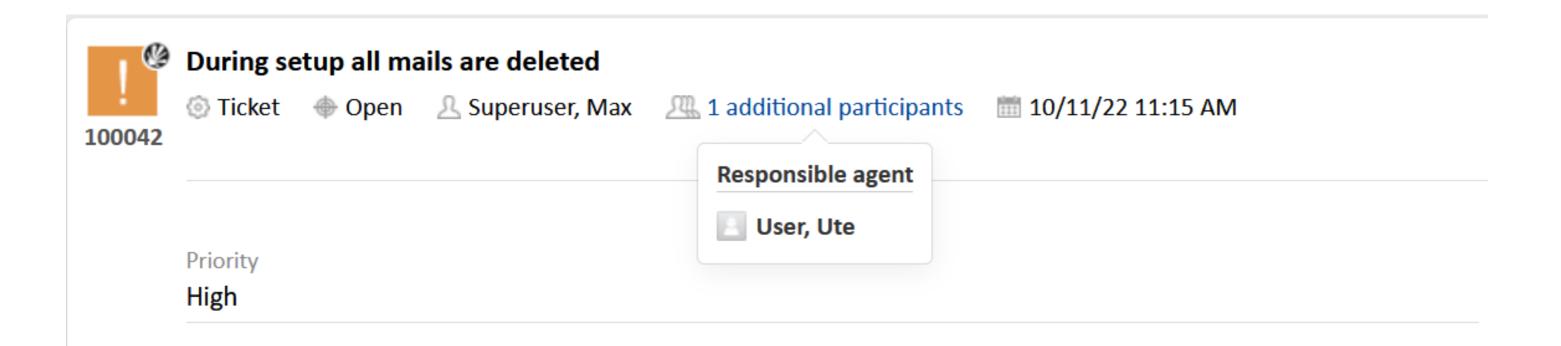

The term used for participants can be customized via newly added labels in the Web Admin Suite.

## New visualization of case relations

### Improved clarity and appealing visualization of relations

#### Get an overview about the related cases quickly

- The linked cases are now grouped by queue. Every queue has its own box, which can be expanded and collapsed.
- You can find the type of relation (reference, child, parent) directly below the case subject.
- The case subject is a link, so you can open the related case in a new tab easily.

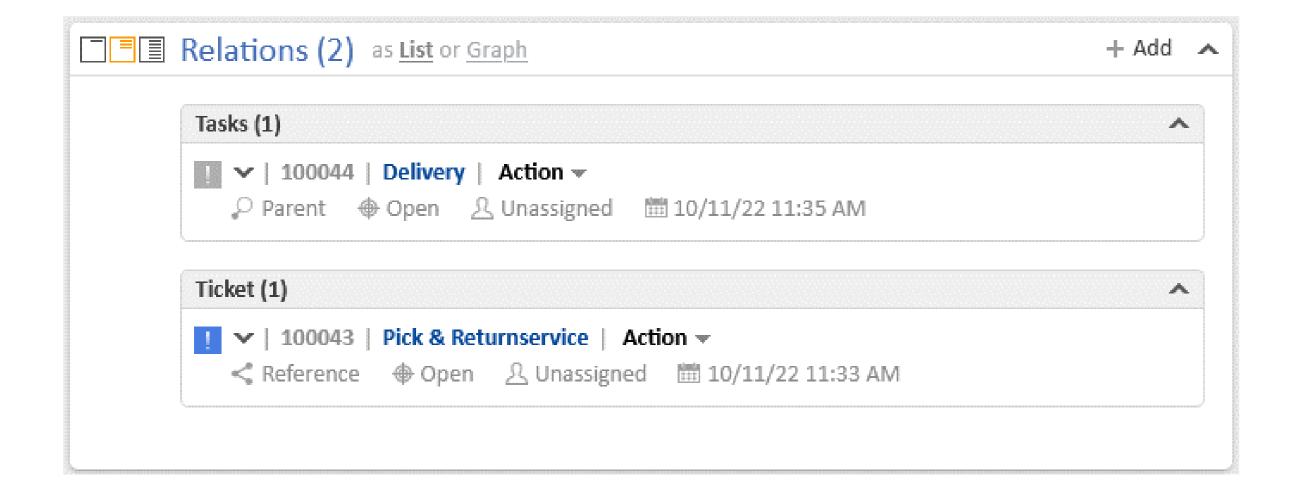

# Improved visibility for communication

Release Notes 6.15.

New way of adding content to cases (#646501)

### Spotlighting the communication features

#### Add content to a case in a comfortable and intuitive way

- The new button bar (comment, email, attachment, document, time booking) catches your eye thanks to its new position above the case history.
- The section is now called "Communication and history" to clarify that it does not only contain the case history, but also the important communication features.

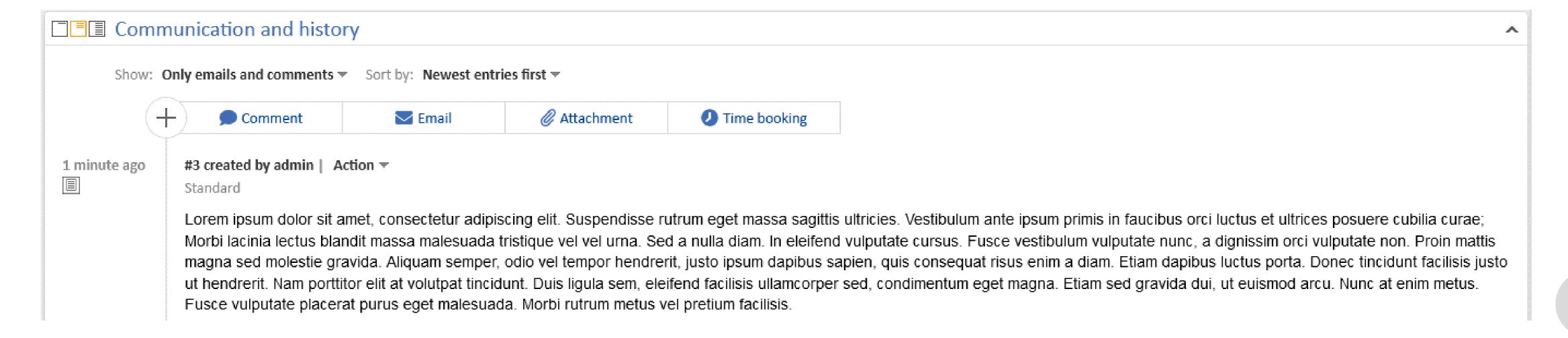

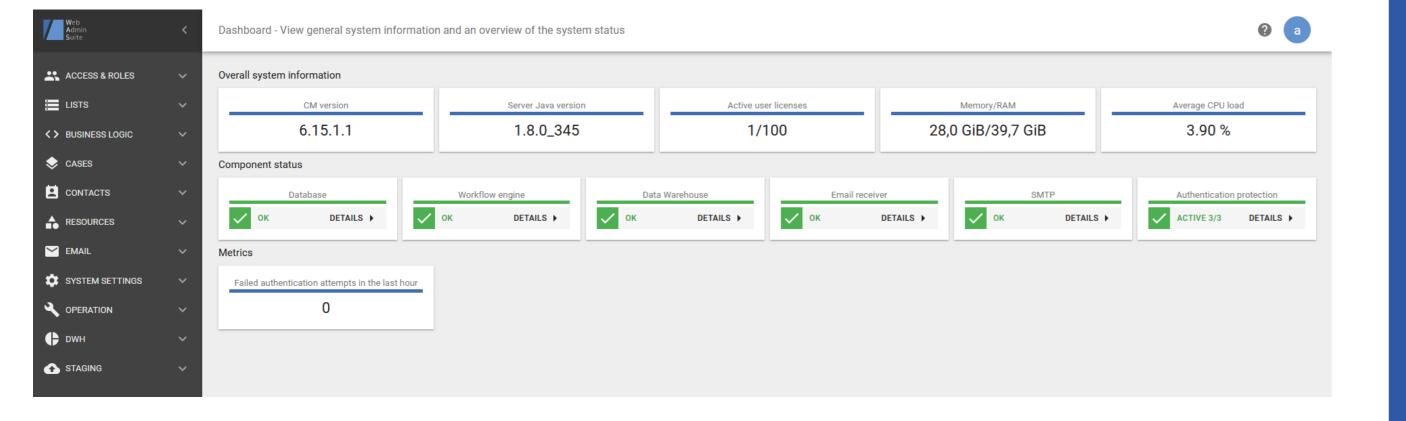

# Productivity of solution creation

- Web Admin Suite completed
- Generator for email scripts
- Convenience features for script editing
- Various API improvements
- Access to template source code

# Web Admin Suite completed

### Use the Web Admin Suite for your daily business

The Web Admin Suite completely replaces the Admin Tool starting in version 6.15.2. You are now able to perform all your implementation and administrative tasks in one single web application. No further installations or downloads are required.

- 48 pages to replace the Admin Tool
- Workflow management to replace the Process Designer
- 4 pages for completely new features: log files, authentication protection, DWH cubes and webhooks
- Up-to-date technology
- Improved usability with the search features to quickly find elements, and a better integration of the process steps (e.g. create new lists directly in data fields, edit scripts without changing the page)

You can find detailed information about the Web Admin Suite changes in the New Features presentation for ConSol CM version 6.14.0 too.

# Generator for email scripts

### Implement email scripts in no time

With the new script generator you can generate the code for email scripts automatically. If needed, the code can be edited manually afterwards.

- GUI with all important settings for emails like the selection of the recipient, the template used for the email text and adding the email to the case history.
- Accessible from the code snippets window of the script editor in the Web Admin Suite.

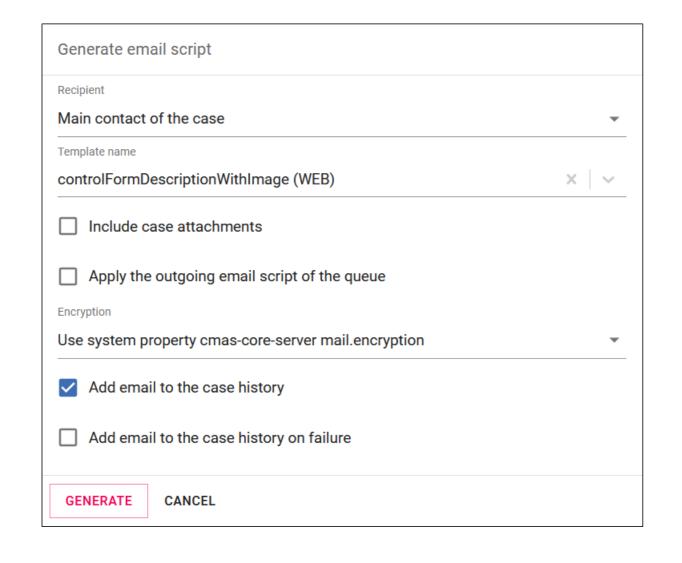

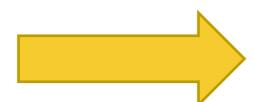

```
    ∃ Tastenkombinationen ▼ 〈 〉

  2 MailTemplate mailTemplate = new MailTemplate()
  3 mailTemplate.name = "Email with an image"
  4 mailTemplate.locale = null // default locale
  5 mailTemplate.includeAttachments = true
  6 mailTemplate.unescapeHtml = true // fix bad ampersand display in Outlook/Mac Mail
   mailTemplate.parametersForTicket = ticket // add template parameters like engineer, cus
  8 /* uncomment to add additional template parameters
  9 mailTemplate.parameters = [
     "name": "value"
 11 ]
 12 */
 14 Mail mail = mailClient.renderEmail(mailTemplate)
 15 // following may need adjustment if script is used in queues having
 17 mail.to = ticket.mainContact?.get("email")
 18 if (!mail.to) {
 19 return // TODO handle mail without a recipient
 20 }
 21 mail.from = configurationService.getValue("cmweb-server-adapter", "mail.from")
 22 mail.replyTo = configurationService.getValue("cmweb-server-adapter", "mail.reply.to")
 23 mail.subject = templateService.merge("TicketSubjectTemplate", [
 24 ticketName: ticket.name
 25 ]) + " " + ticket.subject
26 mail.appendToTicket = ticket
```

# Convenience features for script editing

Release Notes 6.15.

(#654521, #654518, #653997, #653999 and #655101

### Better productivity when writing scripts

#### New features in the script editor for comfortable coding

- Tag scripts as favorites and show them on the top of the script list. This allows you to find your most important scripts immediately.
- Edit several scripts simultaneously and save all the changes once you have finished.
- You can see directly in the script editor where the current script is used.
- Errors in the script are clearly indicated in red at the affected line. You can see the validation message on hover.

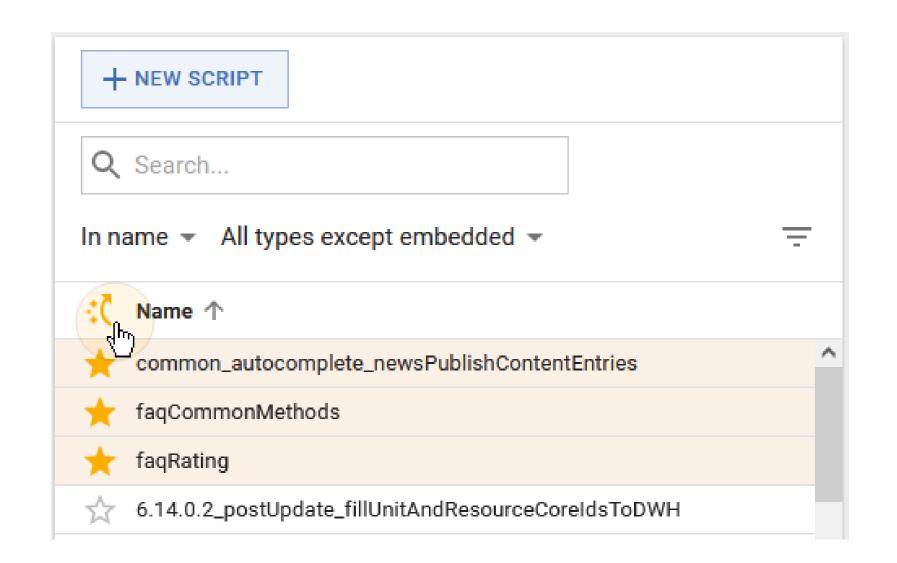

# Various API improvements

API to add email to case history (#650962) and API to send emails with template attachments (#650963

### New API extensions for a higher productivity

Use the new API methods to build your solutions:

- Add an email automatically to the history after sending: Mail.setAppendToTicket(Ticket)
- Set the text class for the history entry: Mail.setAppendToTicketContentEntryClass(String)
- Define the behavior in case of failures: Mail.setAppendToTicketOnError(boolean)
- Add attachments to the email: MailTemplate.setIncludeAttachments(boolean)
- Delete a time booking: engineerBookingService.delete(TimeBooking... pTimeBookings)
- Retrieve creation date of contacts: unitLogService.getCreatedDate(Unit pUnit)
- Retrieve creation date of resources: resourceLogService.getCreatedDate(Resource pResource)

# Access to template source code

### New source code view for text templates

Display the source code of text templates in the Web Client. This allows you make changes directly in the HTML code, for example to insert Base64-encoded images.

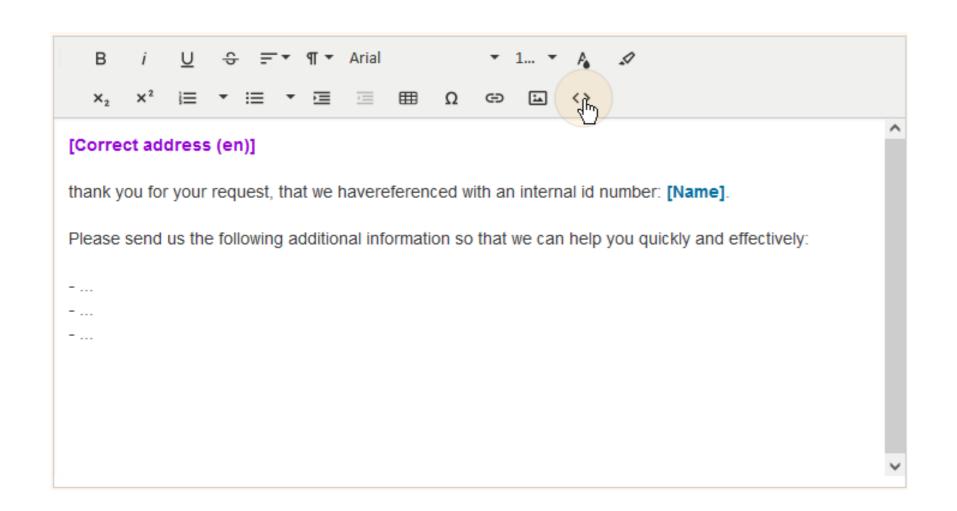

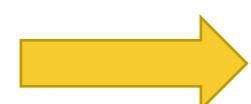

| Arial | Arial | Arial | Arial | Arial | Arial | Arial | Arial | Arial | Arial | Arial | Arial | Arial | Arial | Arial | Arial | Arial | Arial | Arial | Arial | Arial | Arial | Arial | Arial | Arial | Arial | Arial | Arial | Arial | Arial | Arial | Arial | Arial | Arial | Arial | Arial | Arial | Arial | Arial | Arial | Arial | Arial | Arial | Arial | Arial | Arial | Arial | Arial | Arial | Arial | Arial | Arial | Arial | Arial | Arial | Arial | Arial | Arial | Arial | Arial | Arial | Arial | Arial | Arial | Arial | Arial | Arial | Arial | Arial | Arial | Arial | Arial | Arial | Arial | Arial | Arial | Arial | Arial | Arial | Arial | Arial | Arial | Arial | Arial | Arial | Arial | Arial | Arial | Arial | Arial | Arial | Arial | Arial | Arial | Arial | Arial | Arial | Arial | Arial | Arial | Arial | Arial | Arial | Arial | Arial | Arial | Arial | Arial | Arial | Arial | Arial | Arial | Arial | Arial | Arial | Arial | Arial | Arial | Arial | Arial | Arial | Arial | Arial | Arial | Arial | Arial | Arial | Arial | Arial | Arial | Arial | Arial | Arial | Arial | Arial | Arial | Arial | Arial | Arial | Arial | Arial | Arial | Arial | Arial | Arial | Arial | Arial | Arial | Arial | Arial | Arial | Arial | Arial | Arial | Arial | Arial | Arial | Arial | Arial | Arial | Arial | Arial | Arial | Arial | Arial | Arial | Arial | Arial | Arial | Arial | Arial | Arial | Arial | Arial | Arial | Arial | Arial | Arial | Arial | Arial | Arial | Arial | Arial | Arial | Arial | Arial | Arial | Arial | Arial | Arial | Arial | Arial | Arial | Arial | Arial | Arial | Arial | Arial | Arial | Arial | Arial | Arial | Arial | Arial | Arial | Arial | Arial | Arial | Arial | Arial | Arial | Arial | Arial | Arial | Arial | Arial | Arial | Arial | Arial | Arial | Arial | Arial | Arial | Arial | Arial | Arial | Arial | Arial | Arial | Arial | Arial | Arial | Arial | Arial | Arial | Arial | Arial | Arial | Arial | Arial | Arial | Arial | Arial | Arial | Arial | Arial | Arial | Arial | Arial | Arial | Arial | Arial | Arial | Arial | Arial

```
JSON Raw Data Headers
Save Copy
mhealthCheckResults:

    cmas-core-server-workflow:
                                            "SUCCESS"
     status:
     name:
                                             "workflow subsystem"
   ▼attributes:
        number of threads:
        active jobs:
        transaction timeout:
        number of jobs under retry:
        number of jobs delayed:
        locking limit:
        currently active and locked jobs:
      vexecutors activity timestamps:
                                            1550238062634
          job-executor-1:
  cmas-core-dao-hibernate-default:
                                            {...}
  ▼ cmas-core-server-hardware:
     status:
                                            "WARNING"
    ▼ statusDescriptions:
                                            "available memory at risk"
       1:
                                            "available fs space at risk"
                                            "system hardware"
     name:
    ▼attributes:
                                            "8,4 GiB"
          available memory:
                                            "15,7 GiB"
      ▼file systems:
                                            "home (W:)"
                                            "NTFS"
                                            "1007,8 GiB"
            total space:
            usable space:
                                            "538,8 GiB"
                                            "Lokale Festplatte (C:)"
                                            "NTFS"
            type:
                                            "188,9 GiB"
            total space:
                                             "46,5 GiB"
            usable space:
                                            "Lokale Festplatte (D:)"
            total space:
                                            "275,8 GiB"
                                            "67,1 GiB"
      ▼processor:
          model:
          processorsCount
                                            28.42792473478184
          systemCPULoad:
                                            -1
          systemLoadAvg:
                                            111247
          systemUptime:
```

# Operation, performance and security

- Webhook extensions
- Staging of webhooks and files
- Multithreading in the DWH
- New versions for the application server

## Webhook extensions

### More security and less implementation effort for webhooks

#### Implement new use cases with GET requests and token-based security

The ConSol CM webhooks have been extended by two features, which make the use of webhooks easier and more secure:

- Support for GET requests:
  - GET requests extend the use cases for webhooks. For example, you can send approval links in emails. The recipient of the email only has to click the link to authorize a case.
- New security method based on tokens:
  - Secure your webhooks with a token. A link with a token is generated by the API method *linkTo.webhookWithToken*. The token determines how long the link is valid and how many times it can be used. Furthermore, context information can be saved.

The ULR of the webhooks is defined in the new system property url.webhooks, so you only have to set it in one place.

# Staging of webhooks and files

Staging resources and design (#652354) and Staging webhooks (#652895, #653206, #653278

### More comfort when transferring data between systems

#### Use the new options for exporting a scene in the Web Admin Suite

The staging mechanism has been extended by webhooks and the content of the folders "resources" and "design". This way, you can transfer the whole system configuration to another system using one scene.

- Option "Webhooks": Exports a scene with the webhook configurations and the associated integration scripts. During the import, new webhooks will be created but existing webhooks won't be overwritten.
- Option "Skin and web resource files": Exports a scene with the content of the folders "design" and "resources" in the ConSol CM data directory. During the import, existing files will only be overwritten if their last modification date is older than the one of the imported files.

# Multithreading in the DWH

### Better performance for data transfer to the DWH

The data transfer operations to the data warehouse can now use several threads. This improves the performance of the data transfer.

The number of threads can be specified at the start of the following operations:

- Initial data transfer after setting up the DWH
- Update of the DWH data in a running system

The improvement applies to the history data, whose transfer takes the longest.

# New versions for the application server

Release Notes 6.15.0

Support for JBoss changed (#650952) and Support for WildFly changed (#651775)

### Support for current versions of the application servers

ConSol CM now runs on the newest versions of the supported application servers JBoss and WildFly. You can use the following versions:

• JBoss: Version 7.4

Wildfly: Version 23.0.2

Older versions will no longer be supported.

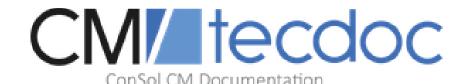

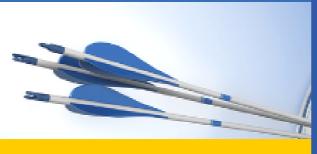

Here you will find the official manuals for the process management software ConSol CM.

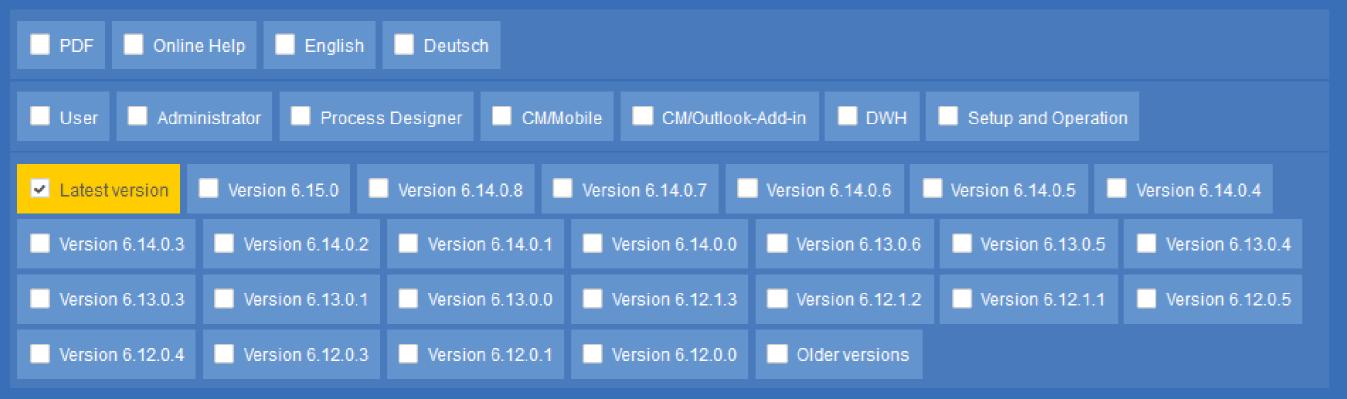

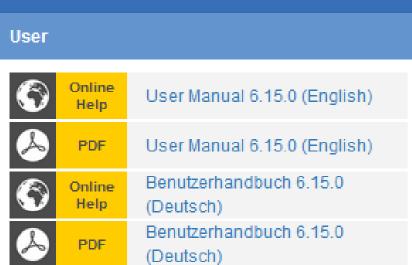

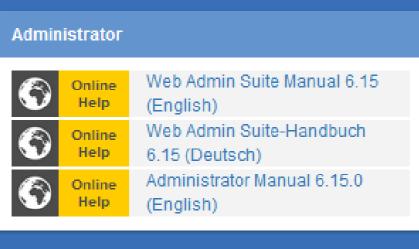

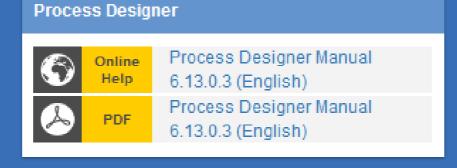

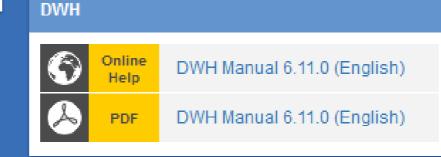

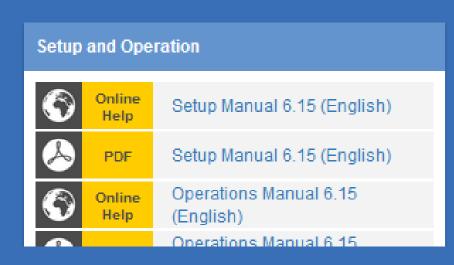

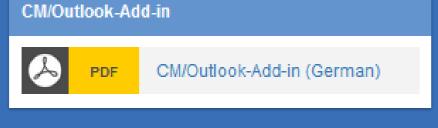

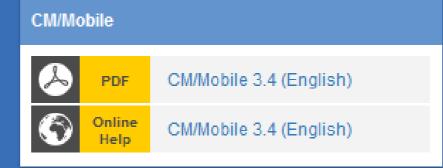

## You want to learn more about ConSol CM?

Use our TecDoc server.

#### You can find there:

- User manuals
  - Administrator
  - User
  - Process Designer
- Release Notes
- System Requirements

Have fun with the new ConSol CM version!

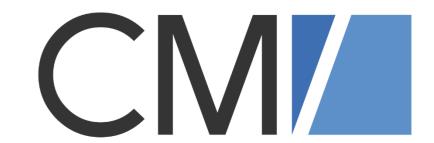

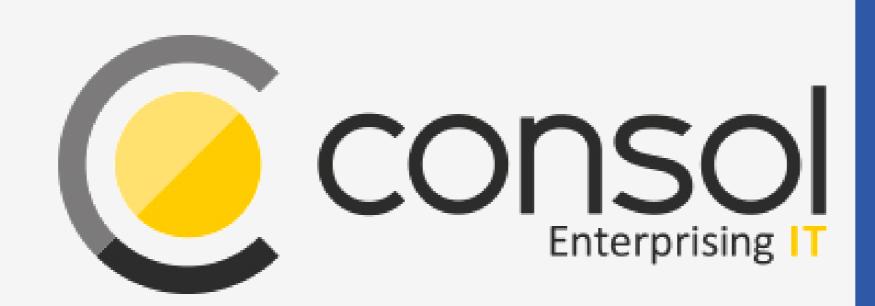

#### ConSol

Consulting & Solutions Software GmbH

St.-Cajetan-Straße 43 D-81669 München

Tel.: +49-89-45841-100

info@consol.de https://cm.consol.de

Follow us on Twitter: @consol\_de

If you have further questions, feel free to contact us!